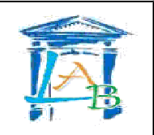

# **Création d'un réseau étendu**

## • **Quel est le but de l'activité ?**

Il s'agit de mettre en place le réseau d'une entreprise internationale dont le siège social est en France à Paris et qui possède une succursale à Marseille, à New York et à San Diego. Vous allez câblez l'infrastructure réseau de cette entreprise, établir le plan d'adressage, configurer les périphériques terminaux (PC, serveurs, imprimantes, ...) et intermédiaires (routeurs, …) et tester l'accès en tous points du réseau.

## **Tous les postes de l'entreprise doivent pouvoir accéder à son serveur web.**

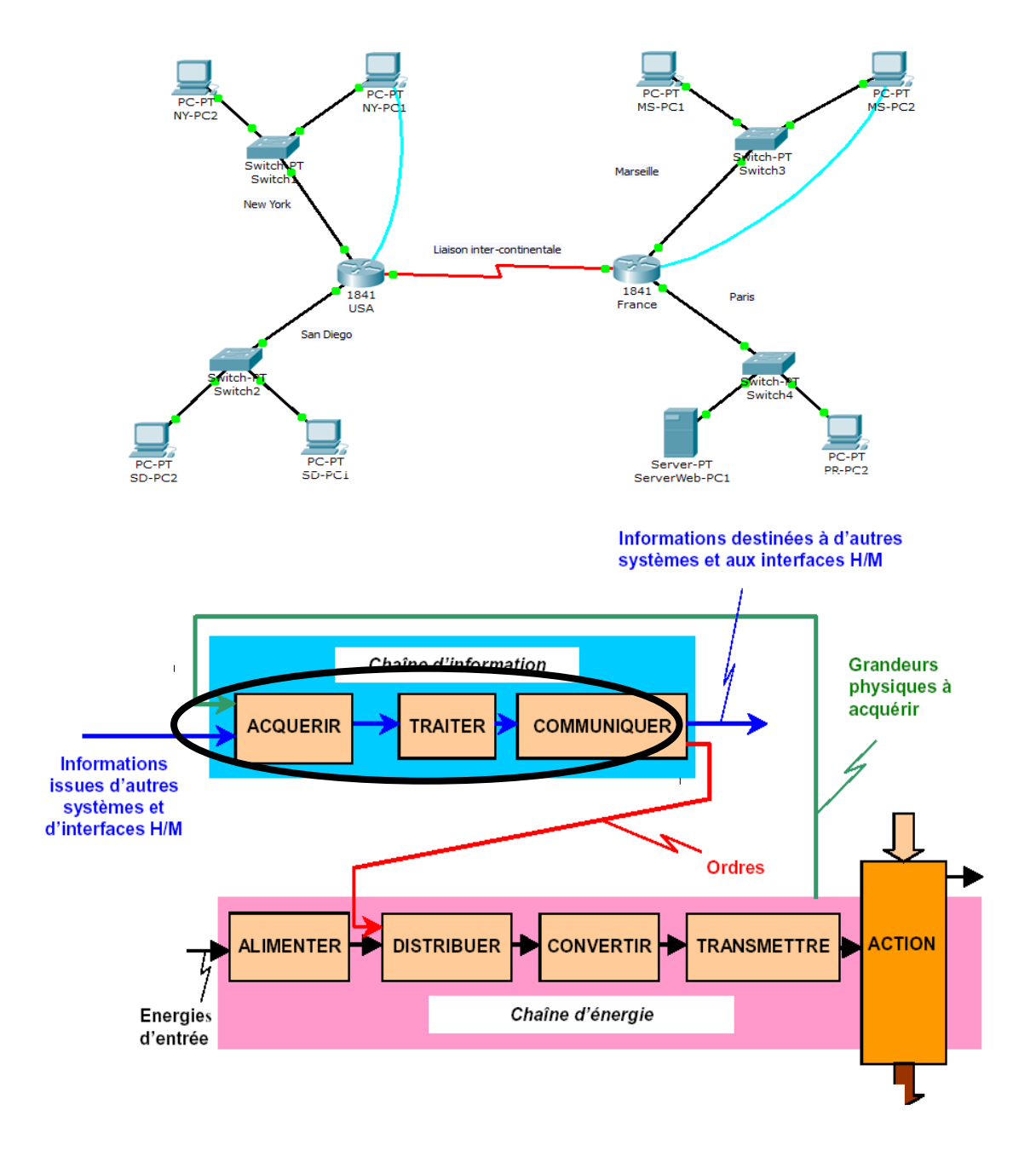

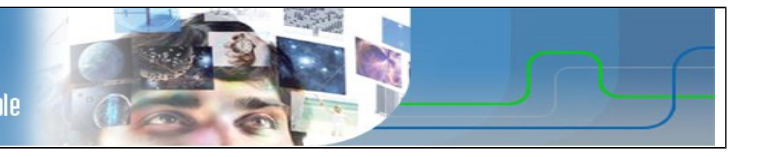

# • **Qu'allez vous apprendre ?**

Vous apprendrez à :

- Concevoir une topologie logique.
- Conception d'une topologie physique.
- Configurer la topologie logique.
- Vérifier la connectivité du réseau.

## • **A quoi cela va t-il vous servir ?**

Concevoir une infrastructure réseau local basée sur les mécanismes de routage.

## • **De quelles connaissances avez vous besoin ?**

Vous devez avoir compris et appris le cours et les travaux dirigés sur la numération et la représentation des caractères, ainsi que le cours sur les transmissions numériques.

## • **Quel est le matériel dont vous avez besoin ?**

- 8 ordinateurs
- 2 routeurs Cisco
- 4 switchs
- Câbles réseaux
- 1 câble Serial
- 2 câbles Console

## • **Comment sera évalué votre travail ?**

L'évaluation portera principalement sur :

- l'exactitude des réponses
- la propreté du compte rendu
- Le soin apporté au matériel et son utilisation en respectant les consignes.
- le rangement et la propreté de l'aire de travail
- votre comportement général (pertinence des questions, dynamisme, attitude…)

## • **Quelle doit être votre démarche de travail ?**

Vous aurez à déterminer le nombre de réseaux nécessaires à la conception du plan d'adressage approprié en fonctions des données du problème, puis à câbler le réseau, configurer les périphériques et tester les connexions.

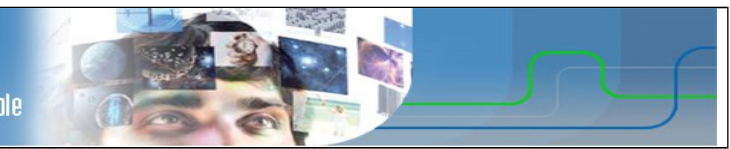

# **Travail à réaliser**

# **1. CONCEPTION DE LA TOPOLOGIE LOGIQUE D'UN RÉSEAU LOCAL**

 *1.1 Schéma du réseau* 

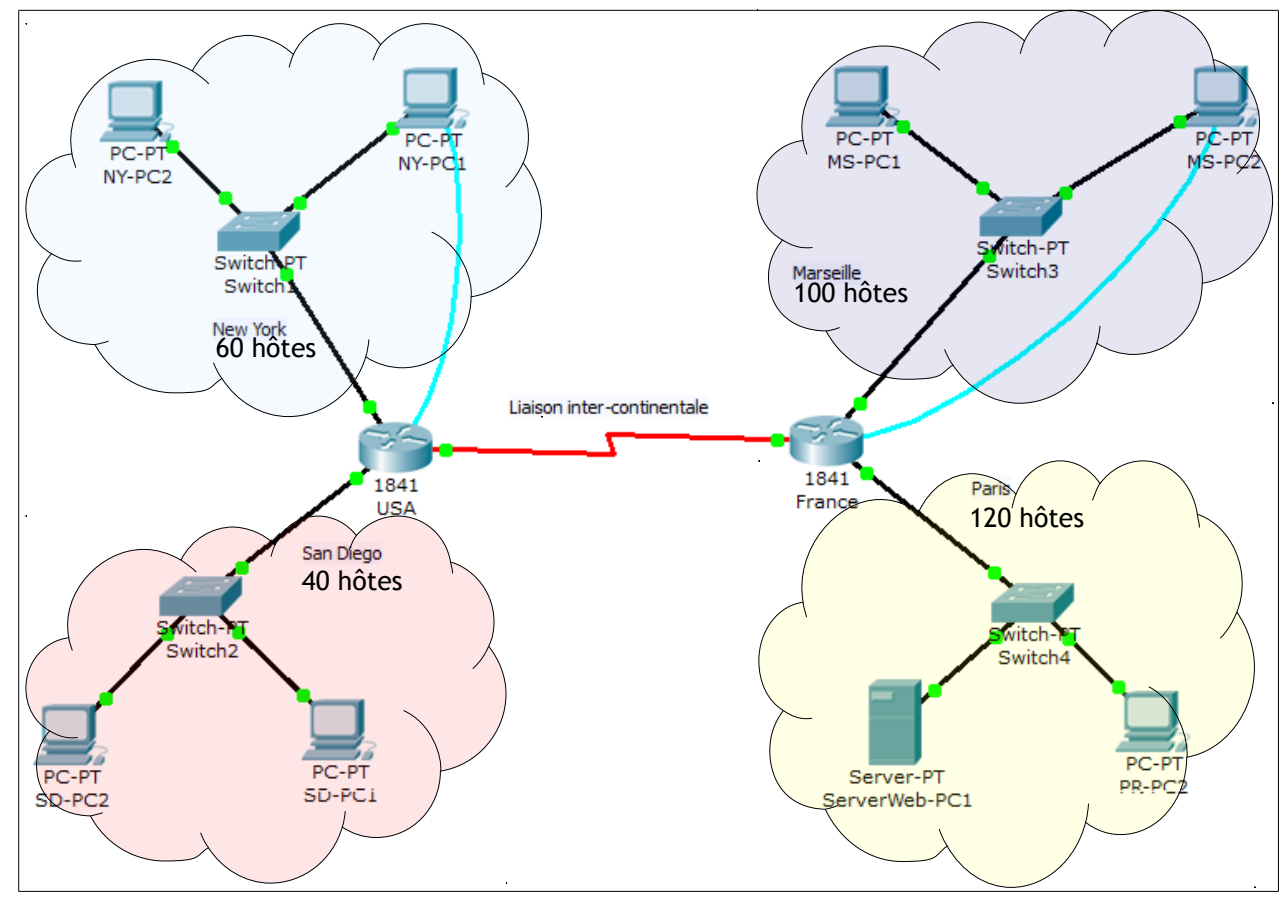

# *1.2 Identification du matériel*

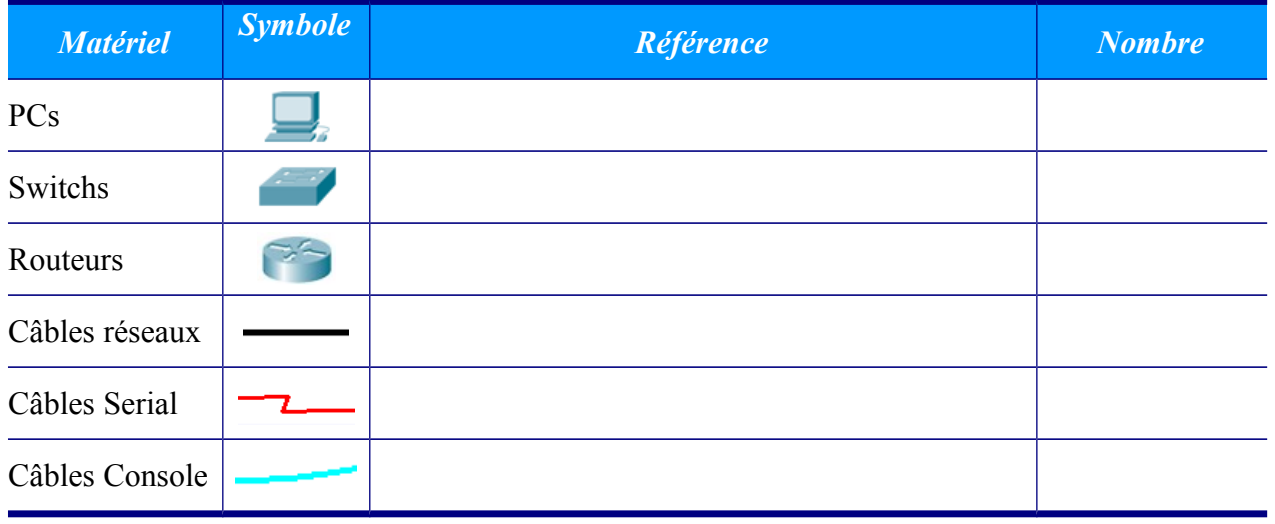

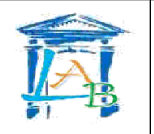

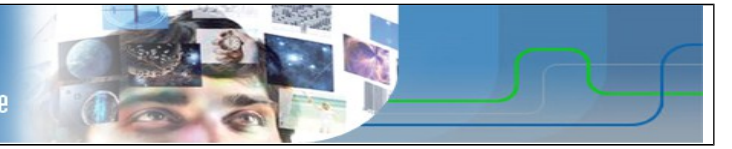

## *1.3 Préparation*

La connexion de configuration aux routeurs se fait par un câble Console (bleu clair). Il permet d'établir une liaison série dont les caractéristiques sont les suivantes :

- Vitesse : 9600 bauds
- 8 bits de données
- 1 bit de Stop
- Pas de parité
- Pas de contrôle de flux

L'échange d'information se fait au moyen d'un logiciel d'émulation de terminal série comme :

- HyperTerminal sous Windows XP,
- Putty (Windows),
- Tera Term (Windows),
- Minicom (Linux),
- CuteCom (Linux),
- …
- Q1) Vérifiez qu'un logiciel d'émulation de terminal série est bien installé sur le poste où le routeur sera connecté par le câble Console.

Nom du logiciel :

Q2) Connectez le routeur au PC par le câble Console et exécutez le logiciel d'émulation de terminal série. Configurez le logiciel pour utiliser le port ttyS0 (sous Linux) ou COMx (sous Windows), avec les caractéristiques précédemment décrites.

Après avoir booter, le routeur propose un menu d'assistance à la configuration. Répondre « **no** » à la question posée.

Q3) Configurez le nom du routeur. Saisissez la suite de commandes suivante :

Router>

Router>enable

Router#configure terminal

Router(config)#hostname Nom\_du\_Routeur

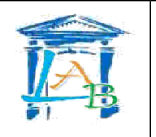

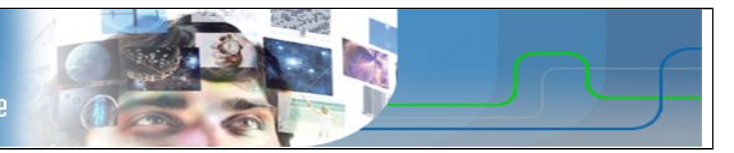

## *1.4 Plan d'adressage*

Le réseau français est construit autour de l'adresse IP 192.168.1.0/24. Vous devez concevoir un modèle d'adressage IP qui remplisse les conditions suivantes :

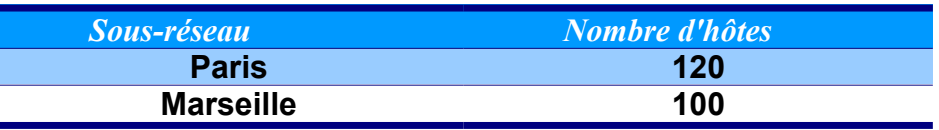

Q4) Trouvez le nombre **N** tel que  $2^N$  soit immédiatement supérieure à 120 ?

*Ce nombre* **N** *constitue le nombre de bits de la partie hôte (0) du masque de sous-réseau*

Q5) Traduisez le masque de sous-réseau /24 en notation décimal pointé. Rappel : le nombre indiqué correspond au nombre de bits à 1 du masque en partant de la gauche.

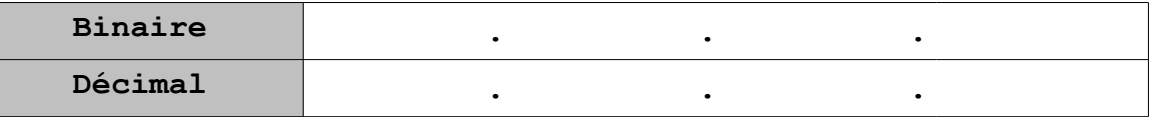

#### Q6) Complétez le tableau suivant :

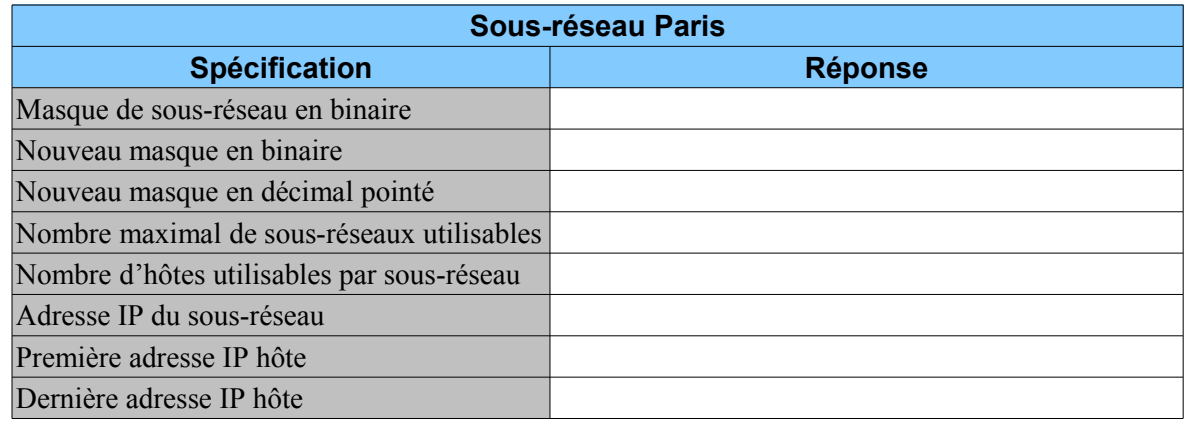

Q7) Trouvez le nombre **N** tel que  $2^N$  soit immédiatement supérieure à 100 ?

*Ce nombre* **N** *constitue le nombre de bits de la partie hôte (0) du masque de sous-réseau*

Q8) Complétez le tableau suivant :

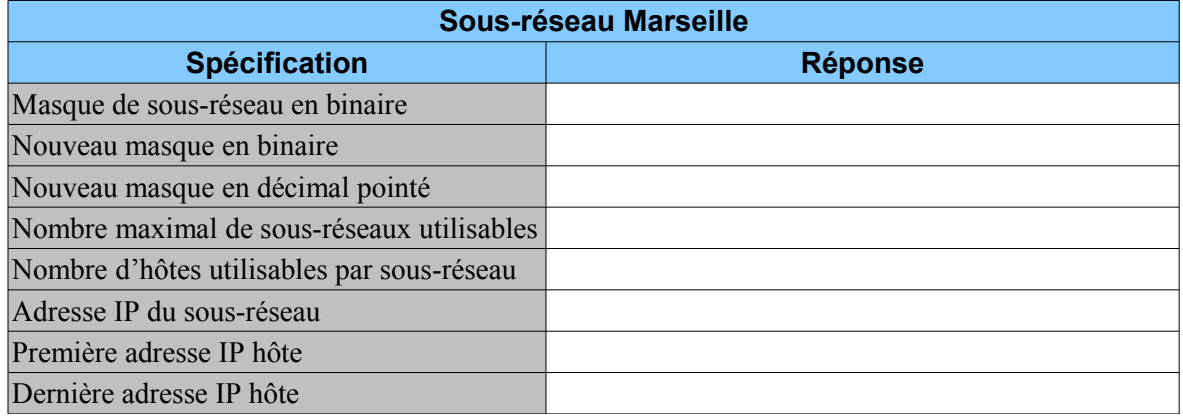

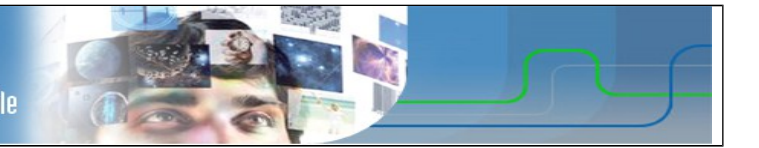

Le réseau américain est construit autour de l'adresse IP 192.168.2.0/24.

Vous devez concevoir un modèle d'adressage IP qui remplisse les conditions suivantes :

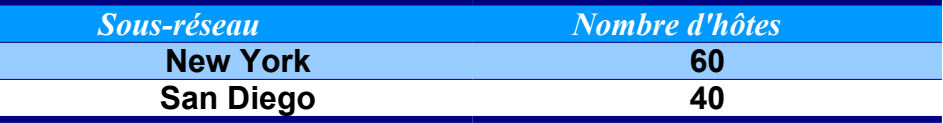

Q9) Trouvez le nombre **N** tel que  $2^N$  soit immédiatement supérieure à 60 ?

*Ce nombre* **N** *constitue le nombre de bits de la partie hôte (0) du masque de sous-réseau*

Q10) Complétez le tableau suivant :

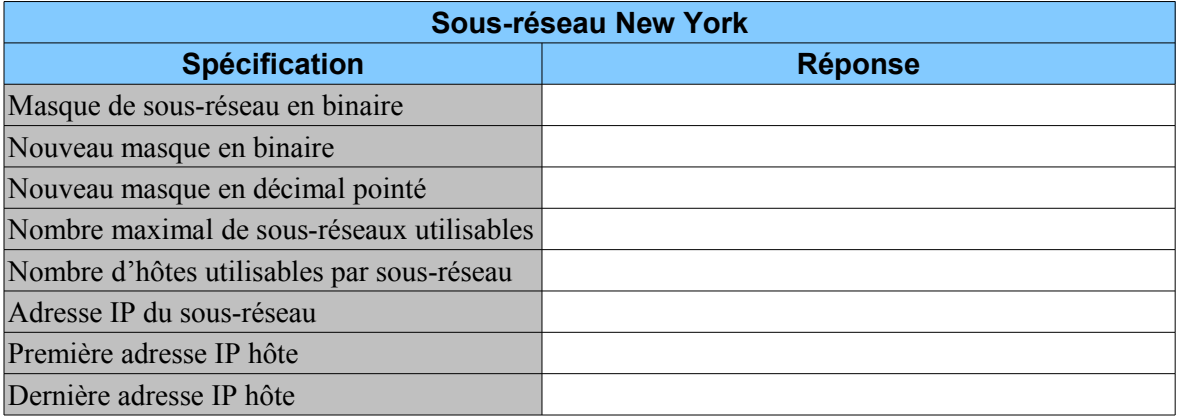

Q11) Trouvez le nombre **N** tel que  $2^N$  soit immédiatement supérieure à 40 ?

*Ce nombre* **N** *constitue le nombre de bits de la partie hôte (0) du masque de sous-réseau*

Q12) Complétez le tableau suivant :

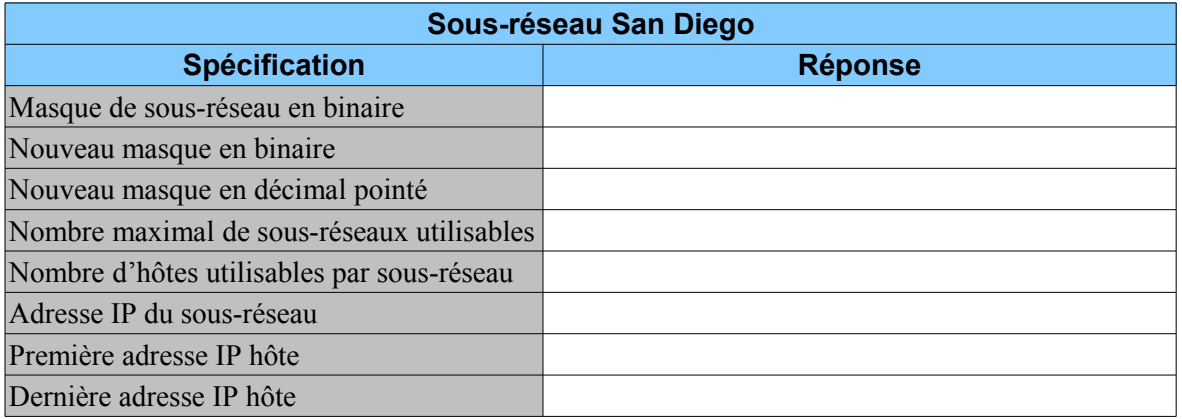

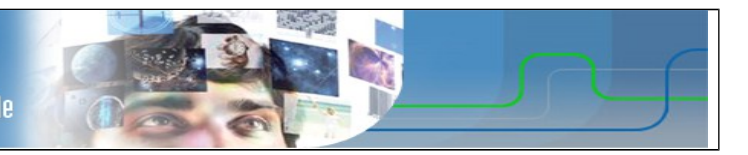

### *Les ordinateurs hôtes utilisent la première adresse IP du sous-réseau. Le routeur du réseau utilise la DERNIÈRE adresse d'hôte du sous-réseau.*

Q13) Inscrivez les paramètres IP de chaque périphérique :

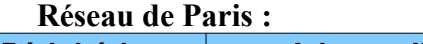

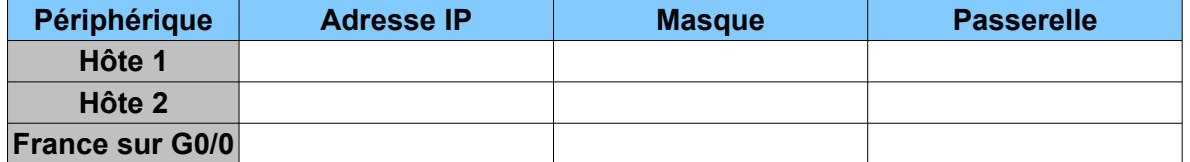

#### **Réseau de Marseille :**

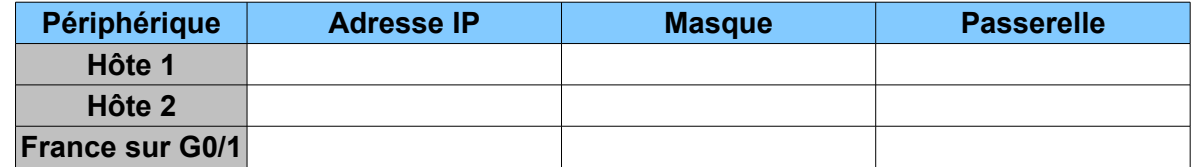

#### **Réseau de New York :**

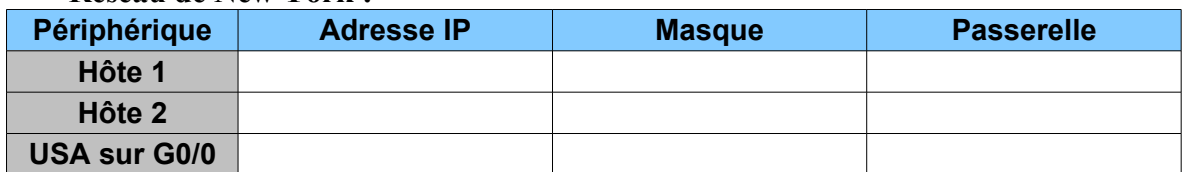

#### **Réseau de San Diego :**

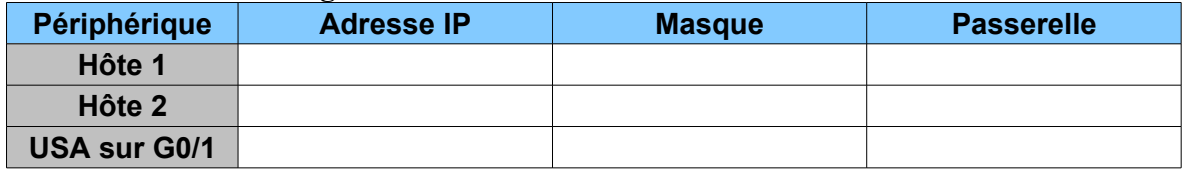

La liaison intercontinentale est matérialisée par une liaison Serial à 8 000 000 baud (bits/sec). Ce réseau inter-routeur à pour adresse IP 10.10.10.0/30.

- Q14) Quel est le débit de cette liaison en Mb/s ?
- Q15) De combien d'adresse IP dispose-t'on dans ce réseau ?
- Q16) Inscrivez les paramètres IP des interfaces Serial des routeur France (adresse basse) et USA (adresse haute) :

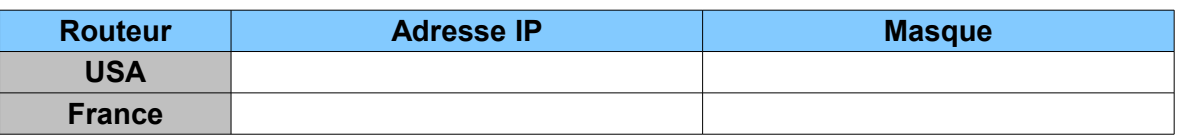

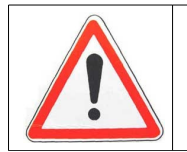

# *Faites vérifier votre plan d'adressage par votre professeur*

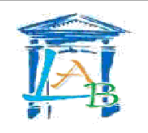

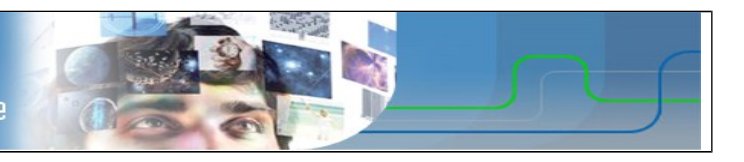

# **2. CONCEPTION DE LA TOPOLOGIE PHYSIQUE**

Q17) Câblez l'intégralité du réseau. Attention au câble Serial, le connecteur DCE est sur USA.

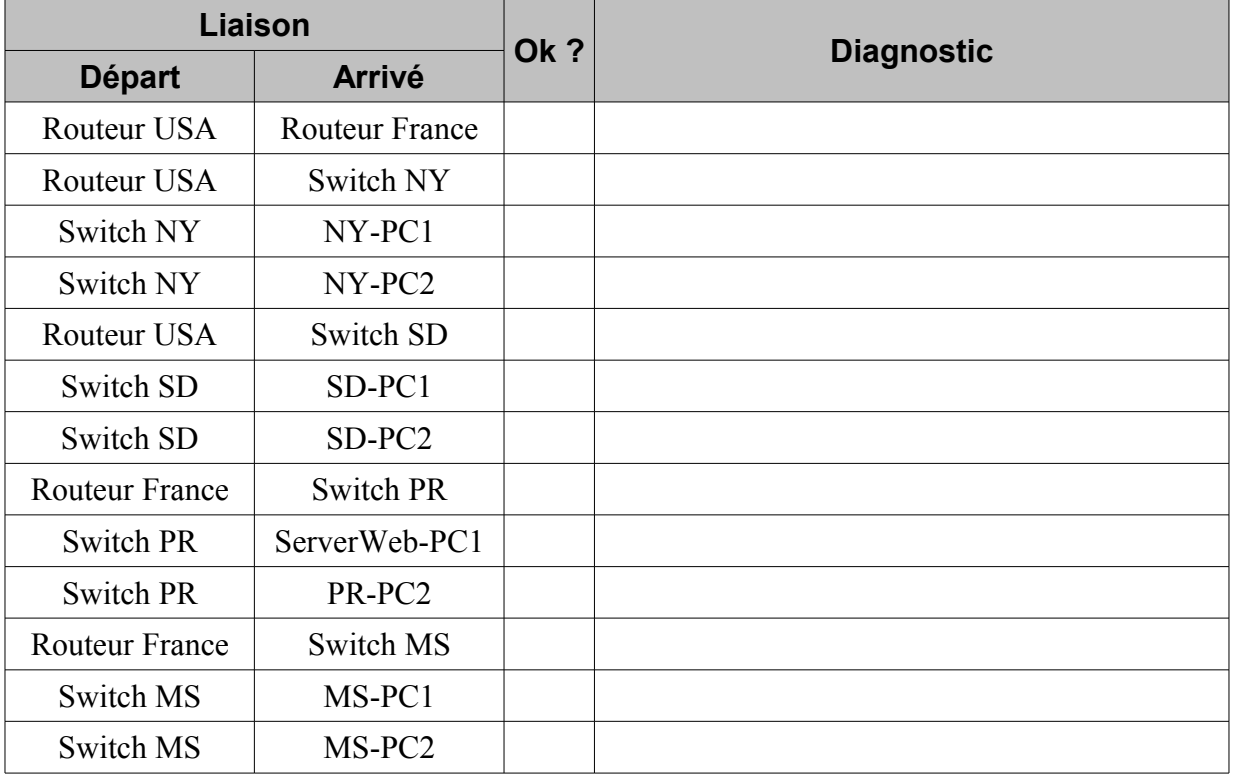

# **3. CONFIGURATION DES PÉRIPHÉRIQUES**

## *3.1 Configuration des interfaces des routeurs*

Q18) Configurez les interfaces du routeur **France** :

France(config)#interface Serial0

France(config-if)#ip address 10.10.10.1 255.255.255.252

France(config-if)#no shutdown

France(config-if)#exit

France(config)#interface g0/0

France(config-if)#ip address 192.168.1.\_\_ 255.255.255.\_\_

France(config-if)#no shutdown

France(config-if)#exit

France(config)#interface g0/1

France(config-if)#ip address 192.168.1.\_\_ 255.255.255.\_\_

France(config-if)#no shutdown

France(config-if)#exit

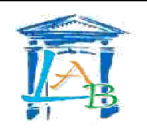

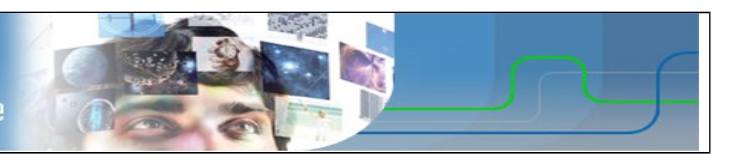

Q19) Configurez les interfaces du routeur **USA**:

USA(config)#interface Serial0

USA(config-if)#ip address 10.10.10.2 255.255.255.252

USA(config-if)#no shutdown

USA(config-if)#clock rate 8000000

USA(config-if)#exit

USA(config)#interface g0/0

USA(config-if)#ip address 192.168.2. 255.255.255.

USA(config-if)#no shutdown

USA(config-if)#exit

USA(config)#interface g0/1

USA(config-if)#ip address 192.168.2. 255.255.255.

USA(config-if)#no shutdown

USA(config-if)#exit

Q20) Vérifiez la configuration des interfaces des routeurs :

```
Router(config-if)#^Z (faire Ctrl+Z)
Router#
%SYS-5-CONFIG_I: Configured from console by console
```
Router#**show ip interface brief**

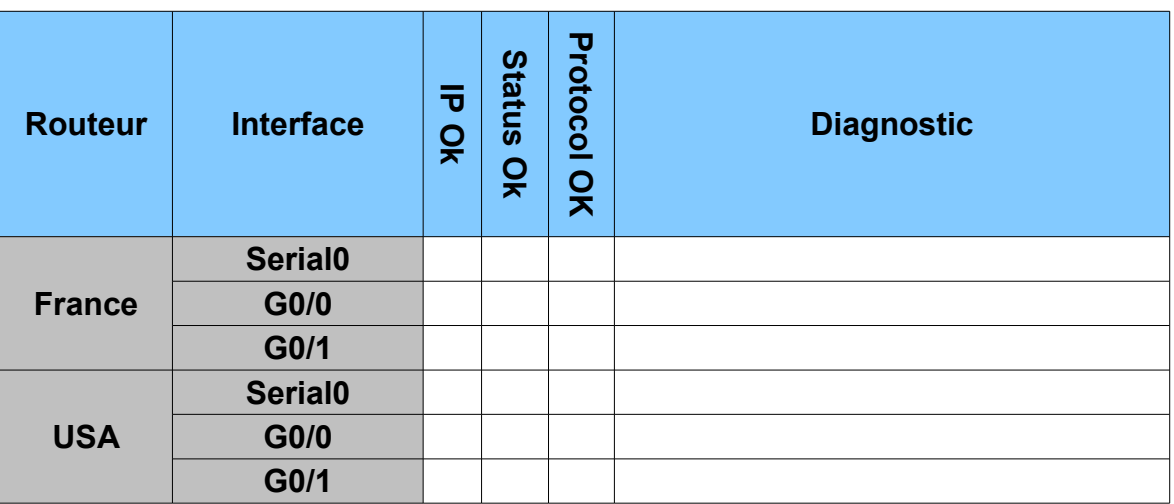

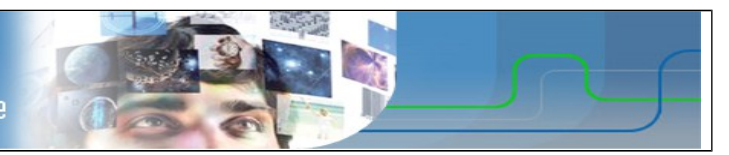

# *3.2 Configuration des tables de routage*

Les routeurs connaissent les routes pour acheminer les données vers les réseaux qui leurs sont directement connectés. Pour prendre connaissance des routes connues, on utilise la série de commandes suivante :

```
Router(config-if)#^Z (faire Ctrl+Z)
Router#
%SYS-5-CONFIG_I: Configured from console by console
```
Router#**show ip route**

Q21) Identifiez les routes connues par les deux routeurs :

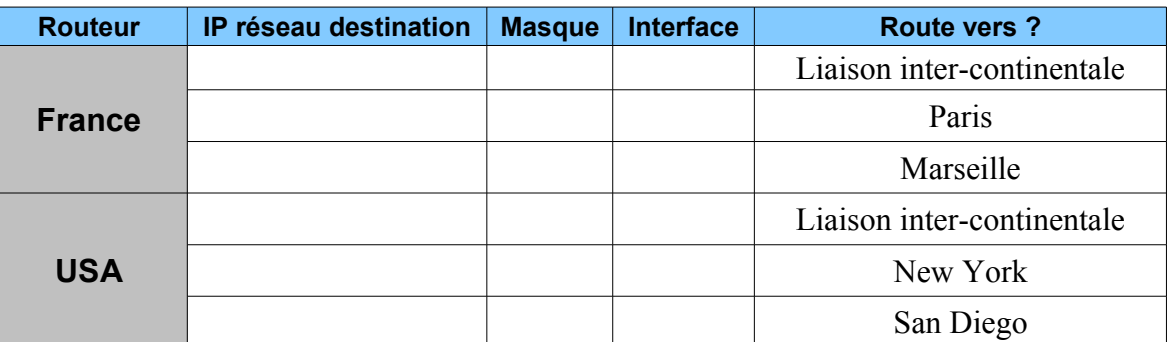

Le routeur France ne sait pas router les données vers New York ou San Diego et le routeur USA ne sait pas router les données vers Marseille ou Paris. Il faut donc compléter leurs tables de routage.

Pour ajouter une route dite « Statique » à un routeur, on utilise la succession de commandes suivantes :

```
Router(config-if)#^Z (faire Ctrl+Z)
Router#
%SYS-5-CONFIG_I: Configured from console by console
Router#configure terminal
Router(config)#ip route <IP_destination> <masque> <interface_de_sortie>
```
Q22) Indiquez quelles sont les paramètres des routes à ajouter sur les deux routeurs :

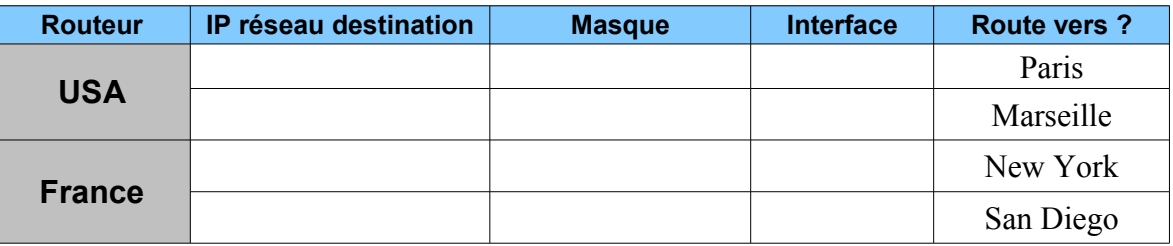

Q23) Configurez les routeurs routes manquantes sur les routeurs et vérifiez leur présences dans les tables de routage.

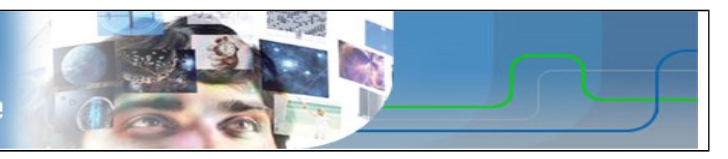

# *3.3 Configuration des interfaces des hôtes*

- Q24) Configurez les interfaces réseau des PC.
- Q25) A l'aide de la commande **ifconfig eth0**, vérifiez la configurations de tous les PC.

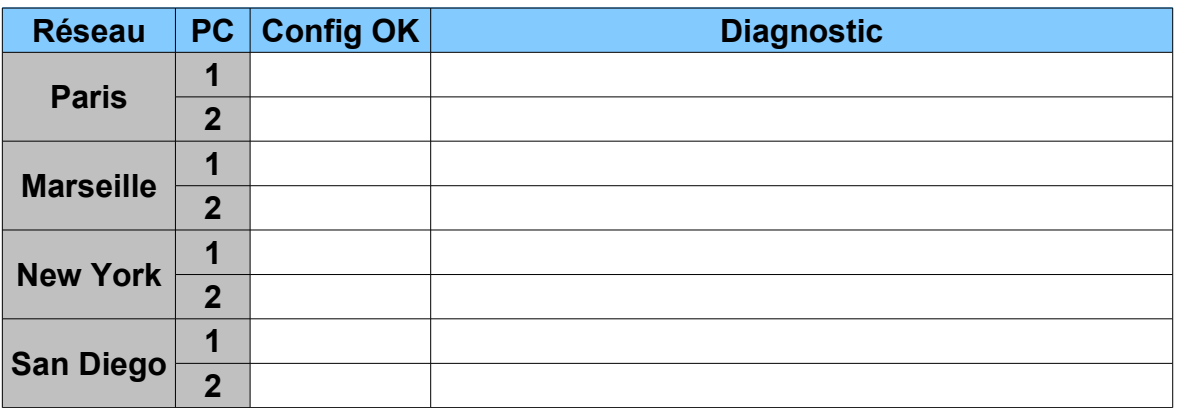

# **4. VÉRIFICATION LA CONNECTIVITÉ DU RÉSEAU**

Q26) La connectivité réseau peut être vérifiée à l'aide de la commande **ping**.

Pour vérifier méthodiquement la connectivité avec chaque périphérique réseau, complétez le tableau ci-dessous en partant de votre poste. En cas d'échec à un test, prenez des mesures correctives pour établir la connectivité :

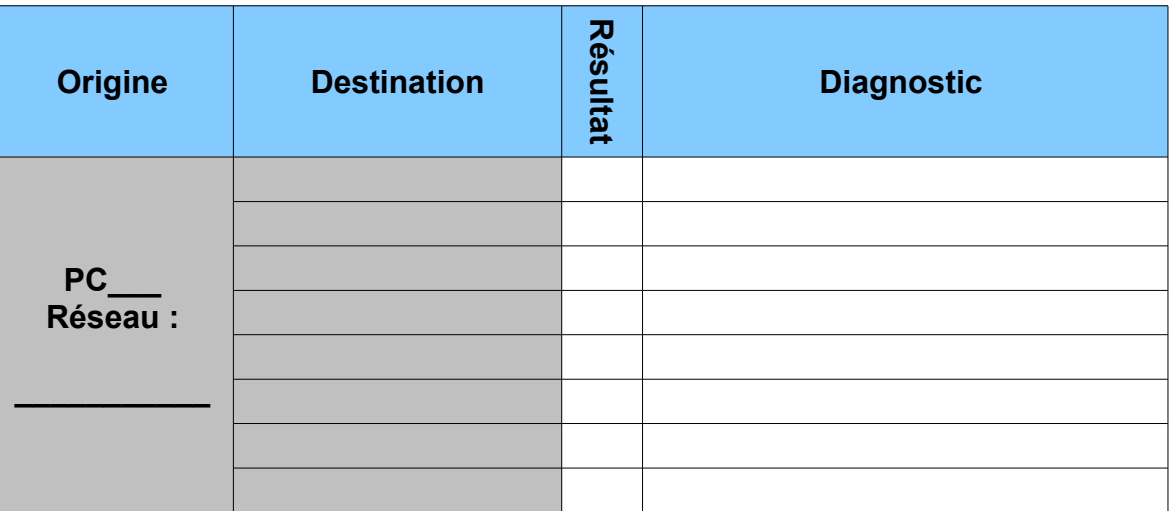

# **5. CONNEXION AU SERVEUR WEB**

Le serveur web de la société est hébergé à Paris. Son adresse IP est 192.168.1.1.

- Q27) Sur le serveur web, ouvrez un navigateur internet et saisissez l'URL suivante : [http://localhost](http://localhost/)
- Q28) Vérifiez que le site web est accessible depuis tous les PC de l'entreprise, quelque soit leur localisation, en saisissant dans la barre d'adresse du navigateur l'URL suivante : [http://192.168.1.1](http://192.168.1.1/) Procédez aux éventuels ajustements nécessaires :